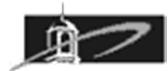

# **CMST 385: Web Site Design**

## **Assignment 2: Colors, Images, and Inline Styles**

#### **Summary:**

The purpose of this assignment is to gain familiarity creating web pages that utilize colors and images. Inline style properties will be modified in this assignment for individual elements.

## **Modify your Freedom web page as follows:**

- 1. Make a copy of your existing Freedom page and rename this new page **freedom2.html**
- 2. Select high contrast colors for text background and apply as an inline style to the body element.
- 3. Find an image that represents freedom to you and download it.
- 4. Modify this freedom image using an image manipulation program so that it is 250 pixels wide and has good contrast and colors.
- 5. Using inline style attribute with float property set to value right, float the image to the right side of the page such that the text wraps to the left side of the image.
- 6. Create or modify a home button image and utilize on this web page such that when clicked it will link back to your new home page which will be called **index2.html**.

## **Modify your Bio web page as follows:**

- 1. Make a copy of your existing Bio page and rename the new page **bio2.html**
- 2. Create an image using an image manipulation program that you feel is representative of you that you would like to display for this page. It could be a digital photograph taken with a digital camera. Modify the image such that it is an appropriate size for your web page such that the height is 200 pixels and has good contrast and brightness.
- 3. Using inline style attribute with float property set to value right, float the image to the right side of the page such that the text wraps to the left side of the image.
- 4. Create an image using an image manipulation program that will contain your email address. Modify the image such that it is an appropriate size for your web page such and colors of background and text are similar to the rest of the web page. This image should not be clickable.
- 5. Create or modify a home button image and utilize on this web page such that when clicked it will link back to your new home page which will be called **index2.html**.

6. Find a tessellated tile image that you will utilize for a background textured effect for this web page that is less than 100 kilobytes. Modify the image such that it is provides good contrast with the color of text on the web page. Using inline styles properties configure this image as a background image.

#### **Modify your Bill of Rights web page as follows:**

- 1. Make a copy of your existing rights page and rename this new page **rights2.html**
- 2. Select high contrast colors for text background and apply as an inline style to the body element.
- 3. Find a wide image that represents the founding principles of the United States to you. Modify this image using an image manipulation program so that it is 200 pixels high and has good contrast and colors. Create ten clickable roman numbers: I, II, III, IV, V, VI, VII, VII, VIII, IX, X that will go to embedded named anchors in this document for each amendment 1 through 10. No need to do an image map until final project.
- 4. Place this image at the top of your web page. Use named anchors for each amendment to mark the location to scroll when a button is pushed. When the home button is pushed it will link back to your new home page which will be called **index2.html**.
- 5. Find a tessellated tile image that you will utilize for a background textured effect for this web page that is less than 100 kilobytes. Modify the image such that it is provides good contrast with the color of text on the web page. Using inline styles properties configure this image as a background image.

## **Modify your Home web page as follows:**

- 1. Make a copy of your existing home page and rename the new page **index2.html**
- 2. You can remove the hyperlink to the Factoring web page. Modify all hyperlinks to go to the new Assignment 2 web pages to include: **freedom2.html**, **rights2.html**, and **bio2.html**

## **Due Date and Assignment Submission:**

This entire assignment is due at the beginning of Week 5. Late assignments will be reduced 20% for each class period late.

Validate your web pages using validator.w3.org and fix all errors.

Scoring will be based on valid HTML5 code, high contrast colors, working image map, quality graphics, and overall appearance of web pages and navigation.